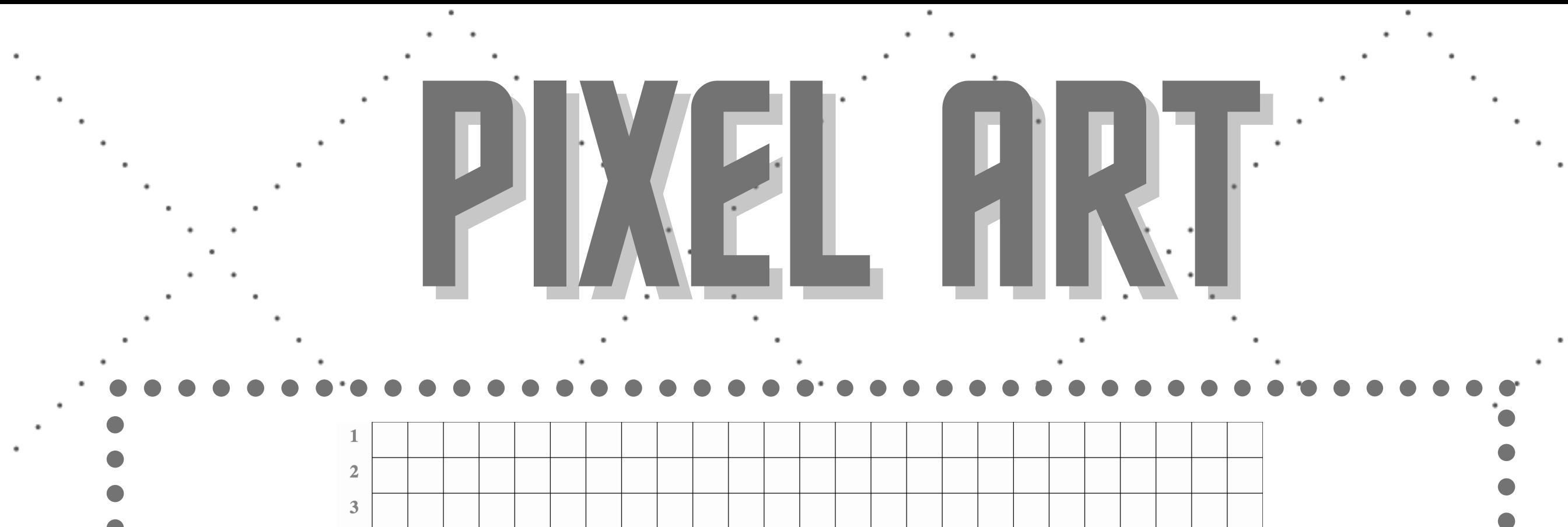

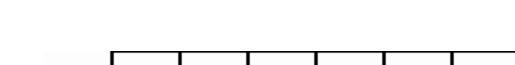

 $\overline{4}$ 

 $\overline{5}$ 

6

 $\overline{7}$ 

 $\bf 8$ 

 $9$ 

10

 $11\,$ 

 $12$ 

13

 $14$ 

15

16

17

18

19

 $20\,$ 

21

 $22$ 

23

 $24$ 

25

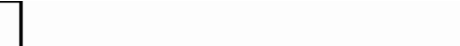

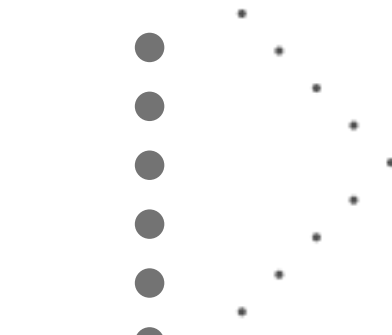

**INAF - Istituto Nazionale di Astrofisica**

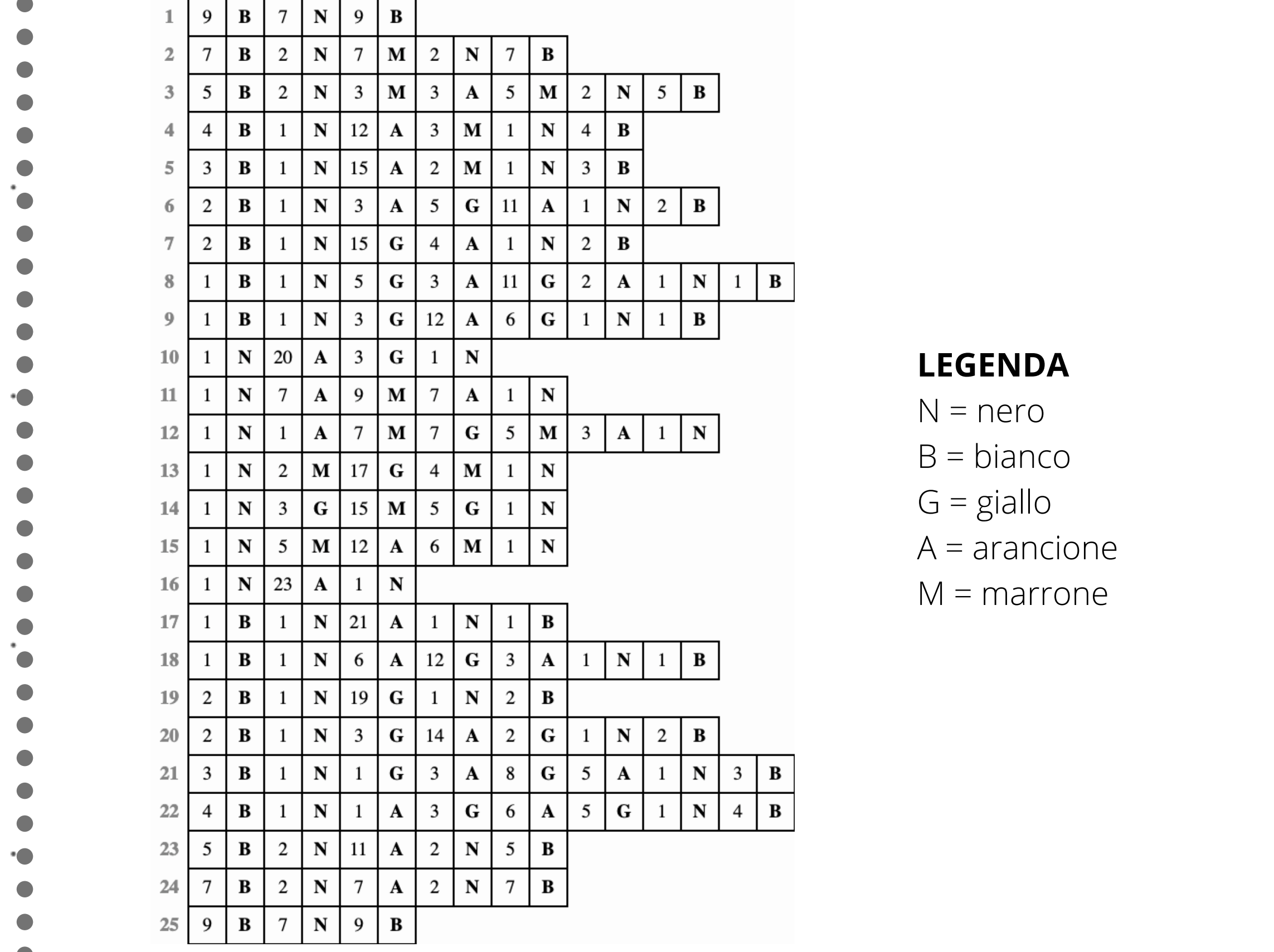

PIXELART

## Istruzioni

significa che dovete colorare le due caselle successive del colore B, che secondo la legenda corrisponde al bianco.

Colorate la griglia seguendo il codice riportato. Ogni riga di codice descrive come colorare una riga della griglia. I numeri nei quadretti indicano quante volte dovete ripetere il colore successivo, indicato con una lettera. Nella legenda trovate a quale colore corrisponde ciascuna lettera. Ad esempio:

Colorando tutte le caselle come indicato nel codice, otterrete la rappresentazione di un oggetto astronomico, molto simile a quelle ottenute dagli astronomi usando i computer per rappresentare i dati ricevuti con i loro telescopi.

## Le osservazioni astronomiche

Per produrre le immagini degli oggetti celesti, i telescopi "scansionano" il cielo, dividendolo idealmente in quadretti. Muovendo il telescopio da un quadretto all'altro e registrando l'energia ricevuta da quel "quadretto" di cielo, si ottengono delle griglie con i dati dell'osservazione. I colori rappresentano l'intensità di energia ricevuta, secondo una scala definita dall'astronomo.

## La pixel art

I computer per rappresentare le immagini hanno bisogno di costruire una griglia e di colorare i quadretti. Non sanno fare diversamente. Ogni quadretto è un pixel.

Chiamiamo pixel art ogni disegno che mette in evidenza la struttura a quadretti delle immagini, facendole diventare piccole opere d'arte. Tanto più piccoli e numerosi sono i pixel, tanto meno evidente è la quadrettatura e tanto più definita e continua ci appare l'immagine. I video ad alta risoluzione hanno 1920 colonne e 1080 righe, quindi circa 2 milioni di pixel. Le fotocamere dei nostri cellulari e gli schermi di

cellulari, tablet, computer, anche di più.

**INAF - Istituto Nazionale di Astrofisica**

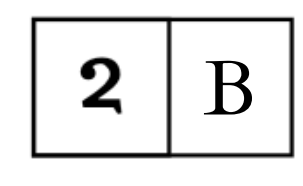